# **DENON**

# Quick Setup Guide

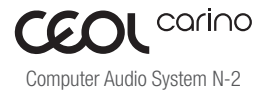

Start Here Starten Sie hier Commencez ici Iniziare qui Iniciar aquí Start Hier Starta här Начните здесь Zacznij tutaj

#### What's in the box

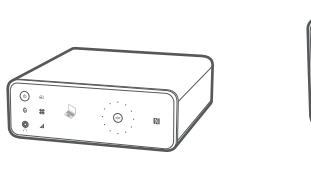

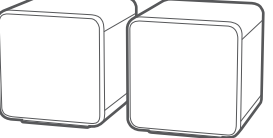

CEOL carino Speaker x 2

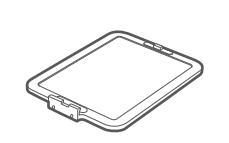

CEOL carino Base Speaker Base x 2

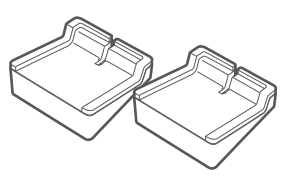

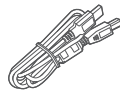

USB cable

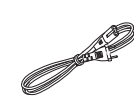

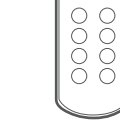

AC cable Remote control

#### **Optional**

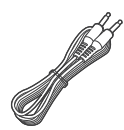

Stereo Mini Plug

For detailed instructions or assistance, please refer to the enclosed CD ROM manual or visit our support site: www.denon.com

1

### Attaching the base

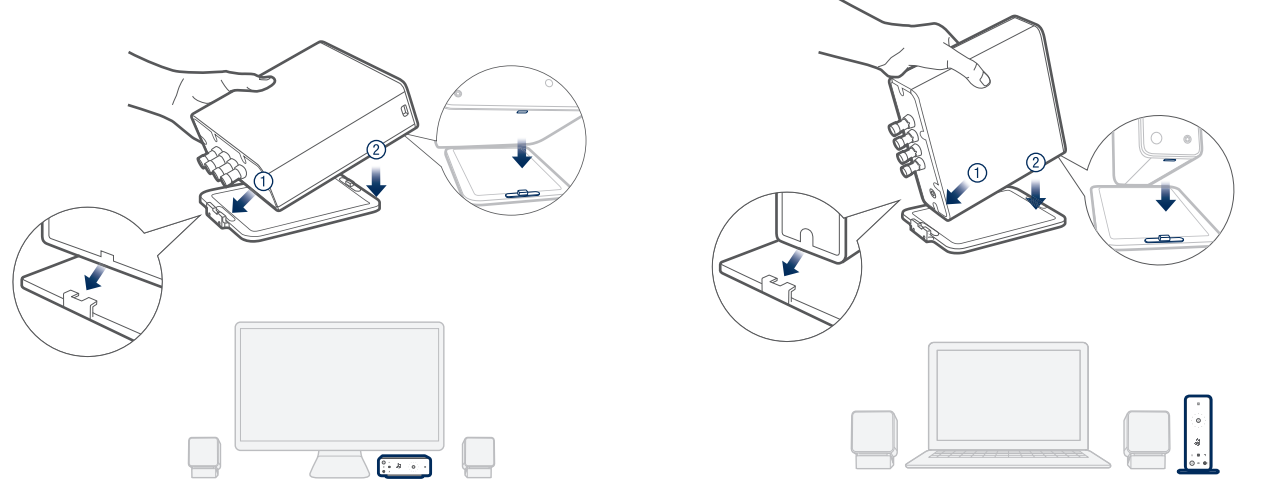

or

#### Using the speaker base

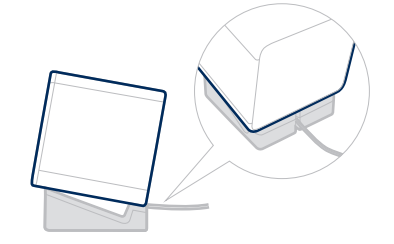

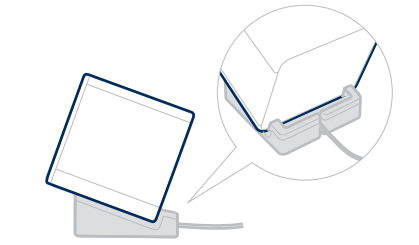

## Connecting the CEOL carino

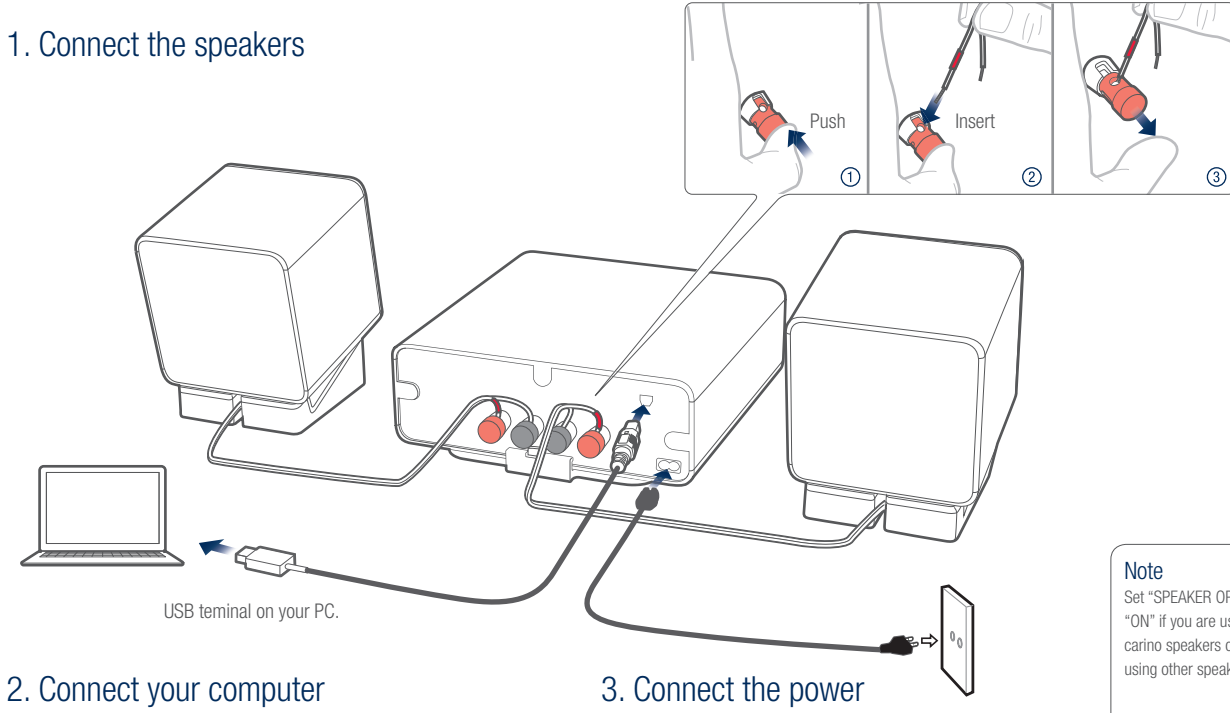

Set "SPEAKER OPTIMIZATION" to "ON" if you are using Denon CEOL carino speakers or "OFF" if you are using other speakers.

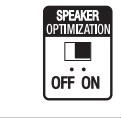

## Enjoying music on your PC/MAC

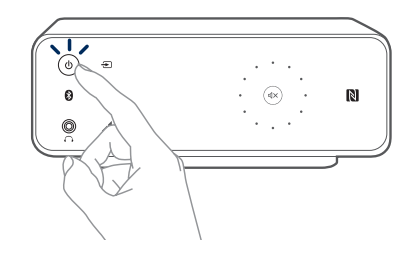

3. Launch your music application and play your music

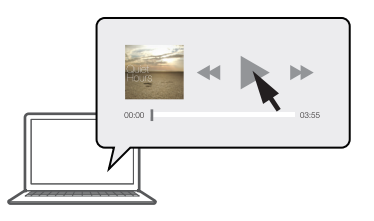

#### 1. Power on 2. Select input source

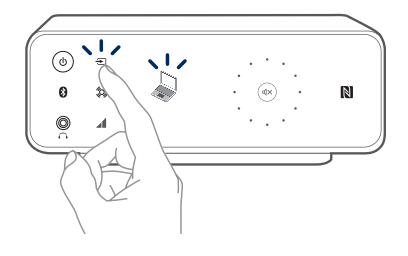

4. Adjust volume

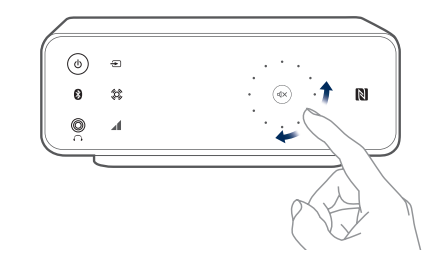

 $\hat{\mathcal{O}}$ Wide Sound Enable the Wide Sound function to widen the sound field for movies or gaming.

Auto Volume Adjust  $\blacktriangle$ 

Enable the Auto Volume Ad just function to automatically normalize wide volume level variations between different audio sources.

### Enjoying music using Bluetooth

1. Press and hold the Bluetooth button on the front panel of the CEOL carino, until you see the Bluetooth logo flashing on the front panel

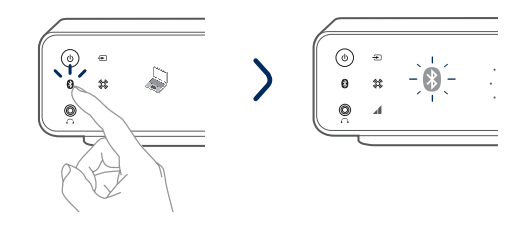

2. Activate the Bluetooth settings and search mode on your device

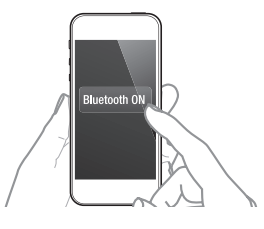

#### 3. Select "CEOL carino" from the Bluetooth device list on your device

In a few seconds the flashing Bluetooth logo will stop. This will indicate that your device is now connected.

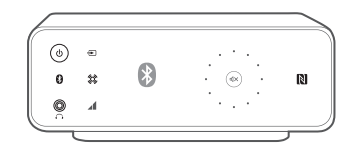

To reconnect a previously paired Bluetooth device, Ø. start at step 2.

4. Play music using any app on your device

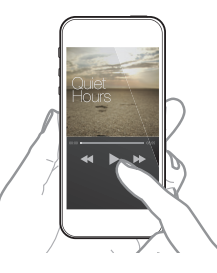

Pair and connect your NFC capable device by gently touching it on the NFC logo on the front of CEOL carino.

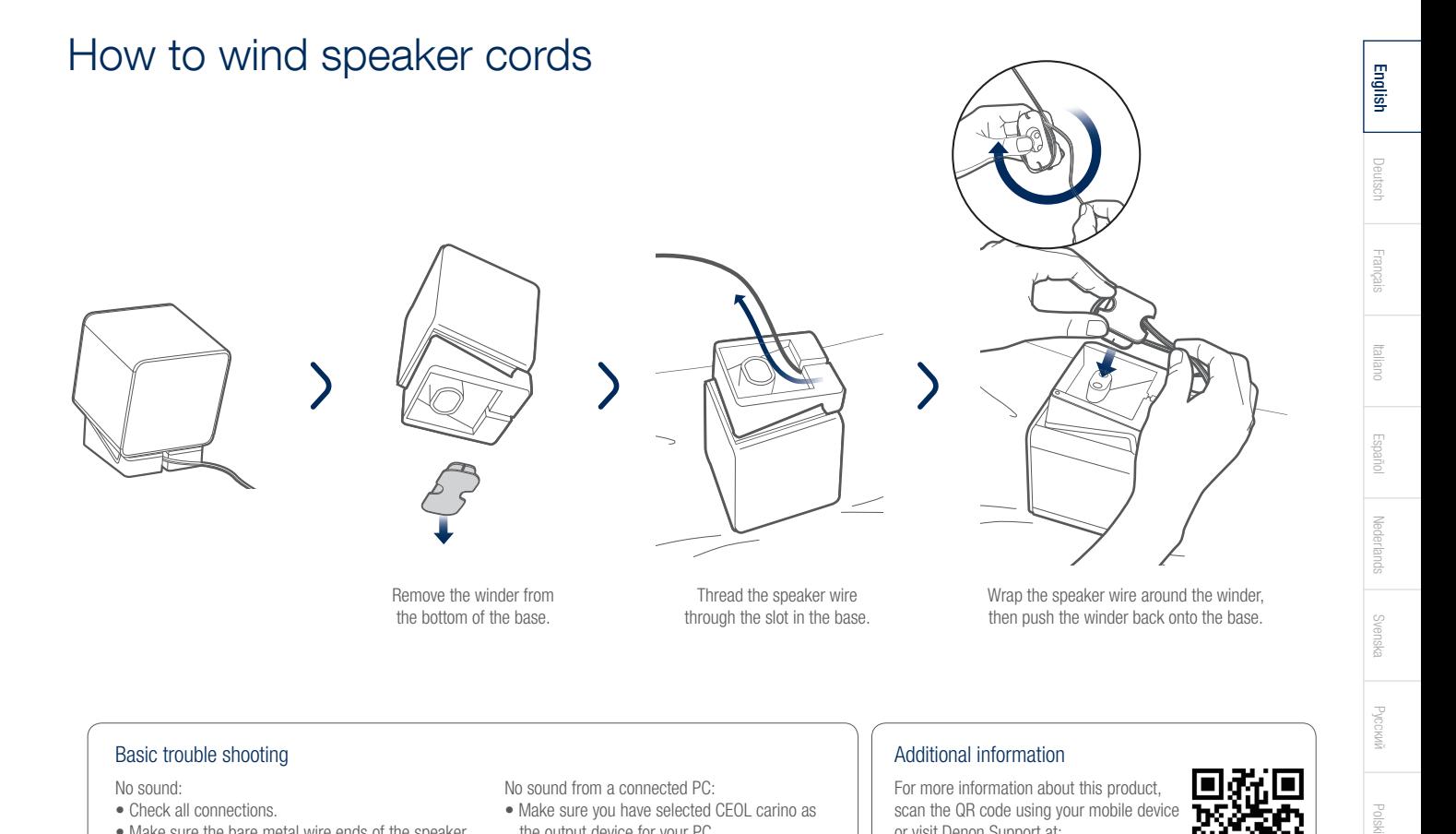

#### Basic trouble shooting and the state of the state of the state of the state of the Additional information

No sound:

- Check all connections.
- Make sure the bare metal wire ends of the speaker wires are in contact with the metal part of the speaker terminals.

No sound from a connected PC:

- Make sure you have selected CEOL carino as the output device for your PC.
- Restart the music application or try a different music application.

For more information about this product, scan the QR code using your mobile device or visit Denon Support at: manuals.denon.com/PMAN2/EU/EN/

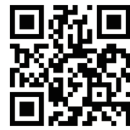

Pусский

**Polsk** 

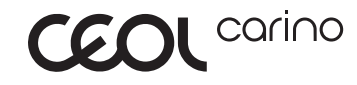

## **DENON**

**denon.com** D&M Holdings Inc, **D&M Holdings Inc,** 5411 11168 00AD